# MPLS via ATM: VC-samenvoeging Ī

## Inhoud

[Inleiding](#page-0-0) [Voorwaarden](#page-0-1) [Vereisten](#page-0-2) [Gebruikte componenten](#page-0-3) **[Conventies](#page-1-0)** [Achtergrondinformatie](#page-1-1) [Configureren](#page-2-0) [Netwerkdiagram](#page-2-1) **[Configuraties](#page-3-0)** [Verifiëren](#page-7-0) [Problemen oplossen](#page-8-0) [Gerelateerde informatie](#page-8-1)

## <span id="page-0-0"></span>**Inleiding**

Dit document biedt een voorbeeldconfiguratie van Multiprotocol Label Switching (MPLS) over ATM met Virtual Circuit (VC)-fusie.

### <span id="page-0-1"></span>Voorwaarden

### <span id="page-0-2"></span>Vereisten

Voordat u deze configuratie probeert, moet u ervoor zorgen dat u een basisbegrip hebt van ATM, MPLS en Open Snelste Pad (OSPF).

### <span id="page-0-3"></span>Gebruikte componenten

Gebruik een van deze routers om deze configuratie te implementeren:

- Edge Label Switch Router (LSR)-Any ATM-router die Cisco IOS® softwarerelease 12.0 of hoger, met MPLS-functies uitvoert. Deze configuratie gebruikt Cisco 3600 Series routers die Cisco IOS-softwarerelease 12.1(3)T uitvoeren en een Cisco 7200 router die Cisco IOSsoftwarerelease 12.0(8)S uitvoeren.
- ATM LSR—Any ATM-switch zoals de LightStream 1010 of Catalyst 850xx MSR. Cisco raadt u aan softwareversie WA4.8d of hoger te gebruiken. De LightStream 1010 vereist een functiekaart perFlow-wachtrij (FC-PFQ).

U kunt een preciezere beschrijving van de ondersteunde platforms in het [ontwerpen van MPLS](//www.cisco.com/en/US/products/sw/ps2346/ps99/products_configuration_guide_chapter09186a00800ee110.html) [voor ATM](//www.cisco.com/en/US/products/sw/ps2346/ps99/products_configuration_guide_chapter09186a00800ee110.html) vinden.

De informatie in dit document is gebaseerd op de apparaten in een specifieke laboratoriumomgeving. Alle apparaten die in dit document worden beschreven, hadden een opgeschoonde (standaard)configuratie. Als uw netwerk live is, moet u de potentiële impact van elke opdracht begrijpen.

### <span id="page-1-0"></span>**Conventies**

Raadpleeg [Cisco Technical Tips Conventions](//www.cisco.com/en/US/tech/tk801/tk36/technologies_tech_note09186a0080121ac5.shtml) (Conventies voor technische tips van Cisco) voor meer informatie over documentconventies.

Raadpleeg deze koppelingen voor meer informatie over de MPLS-configuratie en -conventies:

- De VC-fusiefaciliteit is gestandaardiseerd in de Internet Engineering Task Force (IETF) Multiprotocol Label Switching Architecture en MPLS met LDP-switchingdocumenten (Label Distribution Protocol) en ATM VC-switchingdocumenten. U hebt toegang tot beide documenten via het [IETF MPLS Charta](http://www.ietf.org/html.charters/mpls-charter.html) .
- U kunt configuratieinstructies in de [MPLS over ATM-](//www.cisco.com/en/US/tech/tk436/tk798/tsd_technology_support_protocol_home.html)documentatie vinden.
- De dimensionering van het aantal VC's dat in een MPLS-netwerk wordt gebruikt, wordt geregeld in het gedeelte Dimensioning MPLS Label VC Space van [Design MPLS voor ATM](//www.cisco.com/en/US/products/sw/ps2346/ps99/products_configuration_guide_chapter09186a00800ee110.html).

## <span id="page-1-1"></span>Achtergrondinformatie

De VC-fusiefaciliteit stelt een switch in staat meerdere inkomende stromen met hetzelfde doeladres te aggregeren tot één enkele uitgaande stroom. Overal waar VC-samenvoeging plaatsvindt, worden meerdere inkomende labels in kaart gebracht op één enkel uitgaand label. Cellen van verschillende Virtual Channel Identifier (VCI's) die naar dezelfde bestemming gaan, worden naar dezelfde vertrekkende VC verzonden met het gebruik van multipoint-to-point verbindingen. Dit delen van labels vermindert het totale aantal VC's dat vereist is voor labelswitching. Zonder VC fuseert elk pad (met dezelfde Ingress-router en dezelfde Forwarding Equivalent Class (FEC)) elk label VC op elke interface langs het pad. VC-fusie vermindert het tekort aan labelruimte door labels voor verschillende stromen met dezelfde bestemming te delen, dat wil zeggen dezelfde FEC.

Dit getal toont een voorbeeld van VC-fusie. In dit cijfer, verzenden de routers A en B verkeer naar voorvoegsel 171.69.0.0/16 op router C. De ATM switch in het midden wordt geconfigureerd met één uitgaande VCI 50, gebonden aan voorvoegsel 171.69.0.0/16. Gegevensstromen van routers A en B komen samen in de ATM-switch en delen dezelfde uitgaande VC. Cellen die afkomstig zijn van VCI 40 en VCI 70 worden gebufferd in de ingangsrijen van de ATM-switch totdat volledige AAL5-frames zijn ontvangen. Het volledige frame wordt dan op VCI 50 naar router C doorgestuurd.

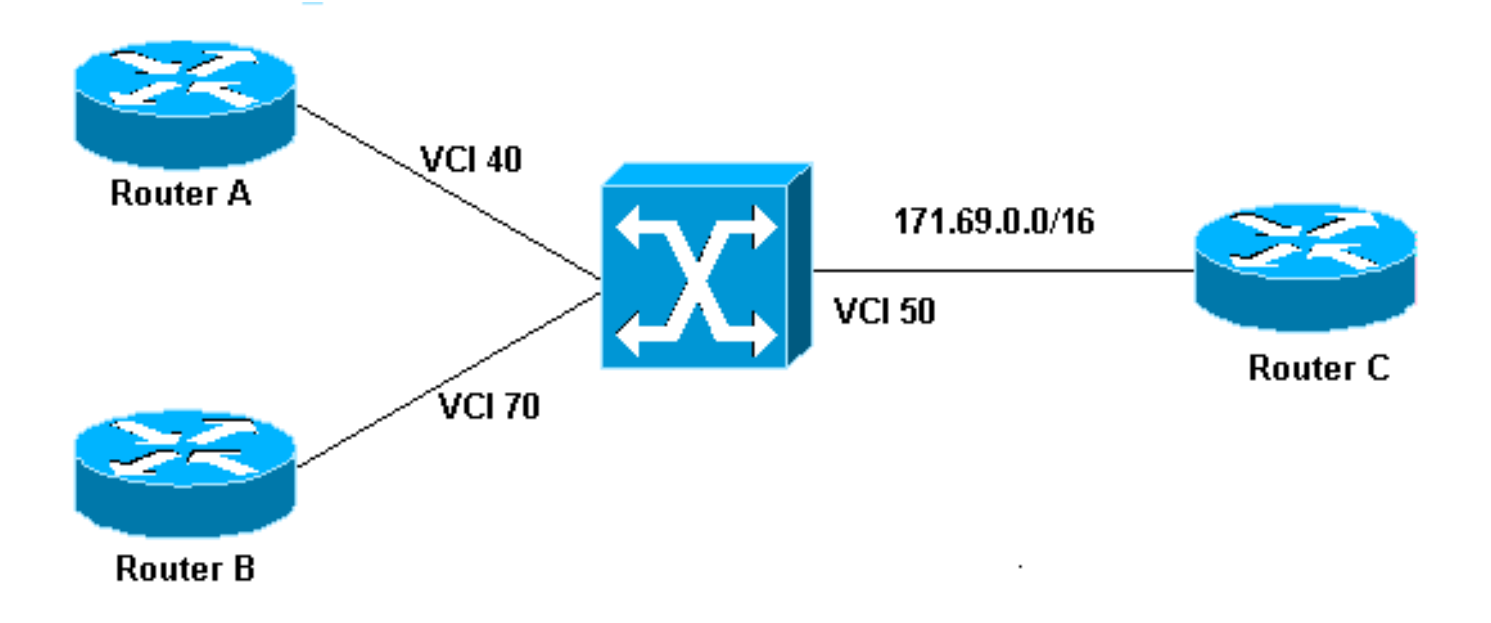

# <span id="page-2-0"></span>**Configureren**

Deze sectie bevat informatie over het configureren van de functies die in dit document worden beschreven.

N.B.: Als u aanvullende informatie wilt vinden over de opdrachten in dit document, gebruikt u het [Opdrachtplanningprogramma](//tools.cisco.com/Support/CLILookup/cltSearchAction.do) (allee[n](//tools.cisco.com/RPF/register/register.do) [geregistreerd](//tools.cisco.com/RPF/register/register.do) klanten).

### <span id="page-2-1"></span>**Netwerkdiagram**

Het netwerk in dit document is als volgt opgebouwd.

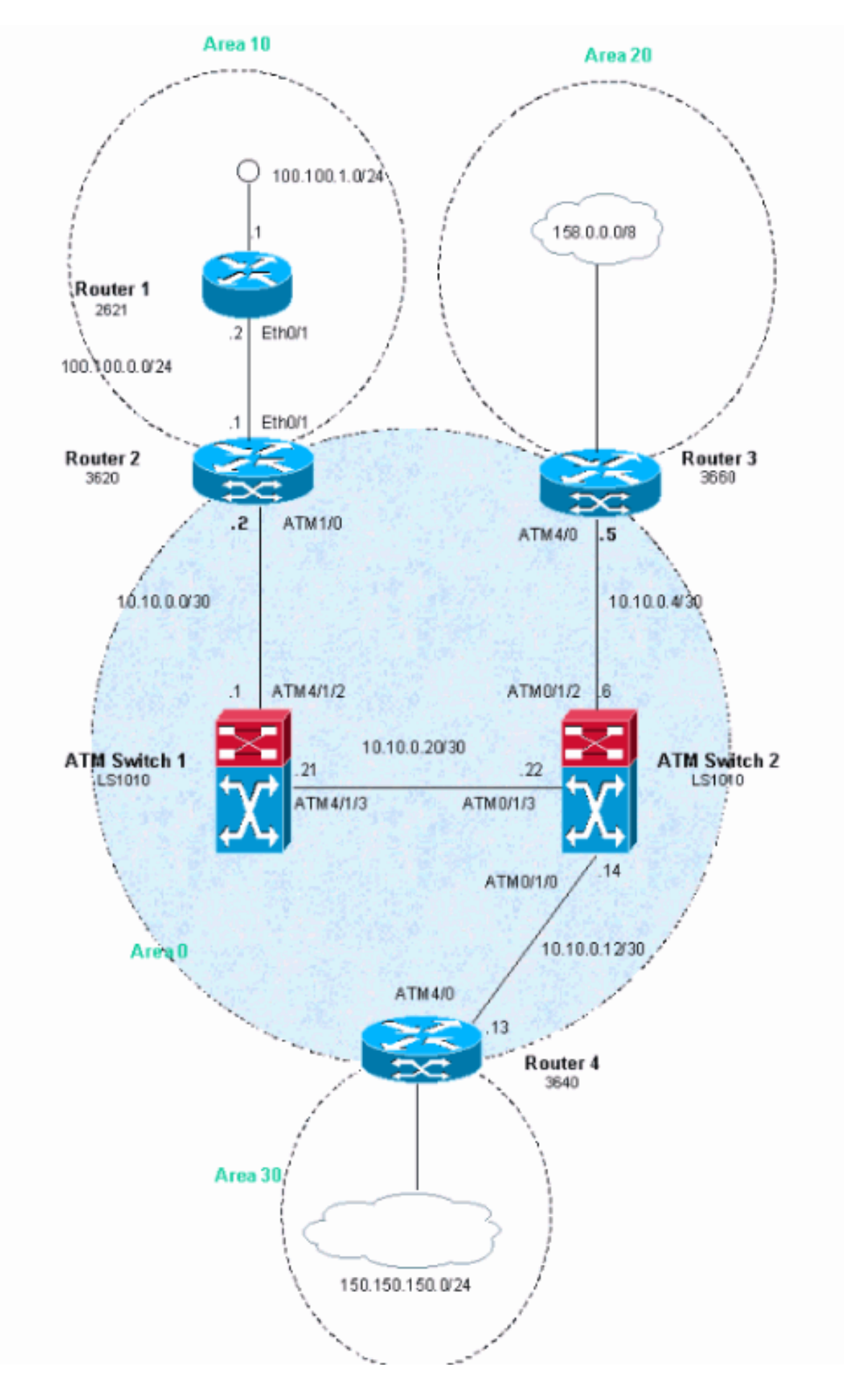

### <span id="page-3-0"></span>**Configuraties**

In dit voorbeeld worden ATM Virtual Path Identifier (VPN's) 2, 3 of 4 gebruikt. Maar het is niet

verplicht om aan te geven welke virtuele paden (VP's) voor MPLS worden gebruikt.

Configuratie van IP Cisco Express Forwarding (CEF) op de routers. Als u een Cisco 7500 router gebruikt, moet u ervoor zorgen dat het gedistribueerde commando van het ip cef is ingeschakeld.

Dit document gebruikt deze configuraties.

- router 1
- router 2
- router 3
- router 4
- ATM Switch 1
- ATM Switch 2

### router 1 ! interface Loopback0 ip address 223.0.0.12 255.255.255.255 ! interface Loopback1 ip address 100.100.1.1 255.255.255.0 ! interface FastEthernet0/1 ip address 100.100.0.2 255.255.255.0 duplex auto speed auto ! router ospf 1 network 100.100.0.0 0.0.0.255 area 10 network 100.100.1.0 0.0.0.255 area 10 network 223.0.0.12 0.0.0.0 area 10 ! router 2 ! ip cef ! interface Loopback0 ip address 223.0.0.11 255.255.255.255 ! interface Ethernet0/1 ip address 100.100.0.1 255.255.255.0 ! interface ATM1/0 no ip address no atm scrambling cell-payload no atm ilmi-keepalive ! interface ATM1/0.1 label-switching ip address 10.0.0.2 255.255.255.252 label-switching atm vpi 2-4 label-switching ip ! router ospf 1 network 10.0.0.0 0.0.0.255 area 0 network 100.100.0.0 0.0.0.255 area 10 network 223.0.0.11 0.0.0.0 area 0

#### router 3

!

```
!
ip cef
!
interface Loopback0
 ip address 223.0.0.21 255.255.255.255
!
interface Loopback1
 ip address 200.200.0.1 255.255.255.255
!
interface ATM4/0
 no ip address
 no atm scrambling cell-payload
 no atm ilmi-keepalive
 pvc qsaal 0/5 qsaal
  !
 pvc ilmi 0/16 ilmi
 !
!
interface ATM4/0.1 label-switching
 ip address 10.0.0.6 255.255.255.252
 label-switching atm vpi 2-4
 label-switching ip
!
router ospf 1
 redistribute static
 network 10.0.0.0 0.0.0.255 area 0
 network 200.200.0.0 0.0.0.255 area 20
 network 223.0.0.21 0.0.0.0 area 0
!
ip route 158.0.0.0 255.0.0.0 Null0
!
```
#### router 4

```
!
ip cef
!
interface Loopback0
 ip address 223.0.0.3 255.255.255.255
 no ip directed-broadcast
!
interface Loopback1
 ip address 150.150.1.1 255.255.255.0
 no ip directed-broadcast
!
interface ATM4/0
 no ip address
 no ip directed-broadcast
 no ip mroute-cache
 no atm ilmi-keepalive
!
interface ATM4/0.1 label-switching
 ip address 10.0.0.13 255.255.255.252
 no ip directed-broadcast
 label-switching atm vpi 2-4
 label-switching ip
!
router ospf 1
 network 10.0.0.0 0.0.0.255 area 0
```
 network 150.150.0.0 0.0.255.255 area 30 network 223.0.0.3 0.0.0.0 area 0 !

ip route 150.150.150.0 255.255.255.0 Null0

#### ATM Switch 1

!

!

!

```
interface Loopback0
 ip address 223.0.0.1 255.255.255.255
 no ip directed-broadcast
!
```
interface ATM4/1/2 ip address 10.0.0.1 255.255.255.252 no ip directed-broadcast no ip route-cache cef no atm ilmi-keepalive label-switching atm vpi 2-4 label-switching ip

interface ATM4/1/3 ip address 10.0.0.21 255.255.255.252 no ip directed-broadcast no ip route-cache cef no atm ilmi-keepalive label-switching atm vpi 2-4 label-switching ip ! router ospf 1 network 10.0.0.0 0.0.0.255 area 0

 network 223.0.0.1 0.0.0.0 area 0 !

### ATM Switch 2

```
!
interface Loopback0
 ip address 223.0.0.2 255.255.255.255
 no ip directed-broadcast
!
interface ATM0/1/0
 ip address 10.0.0.14 255.255.255.252
 no ip directed-broadcast
 no ip route-cache cef
 no atm ilmi-keepalive
 label-switching atm vpi 2-4
 label-switching ip
!
interface ATM0/1/2
 ip address 10.0.0.5 255.255.255.252
 no ip directed-broadcast
 no ip route-cache cef
 no atm ilmi-keepalive
 label-switching atm vpi 2-4
 label-switching ip
!
interface ATM0/1/3
 ip address 10.0.0.22 255.255.255.252
 no ip directed-broadcast
 no ip route-cache cef
 no atm ilmi-keepalive
 label-switching atm vpi 2-4
```

```
 label-switching ip
!
```

```
router ospf 1
 network 10.0.0.0 0.0.0.255 area 0
 network 223.0.0.2 0.0.0.0 area 0
!
```
## <span id="page-7-0"></span>Verifiëren

Deze sectie verschaft informatie die u kunt gebruiken om te bevestigen dat uw configuratie correct werkt.

Bepaalde opdrachten met show worden ondersteund door de tool [Output Interpreter \(alleen voor](https://www.cisco.com/cgi-bin/Support/OutputInterpreter/home.pl) [geregistreerde klanten\). Hiermee kunt u een analyse van de output van opdrachten met](//tools.cisco.com/RPF/register/register.do) show genereren.

- ATM tdp-mogelijkheid voor switching tonen
- Tabelswitching-ATM-tdp-bindingen tonen
- $\cdot$  toon atm vc

Geef de opdracht voor het tonen van een atm-tdp uit om informatie te verkrijgen over het samenvoegen van een VC. Deze output, gegenereerd door de opdracht van de show tagswitching ATM-tdp, laat zien dat VC-samenvoeging op deze interfaces is ingeschakeld:

#### ATMswitch2#**show tag-switching atm-tdp capability**

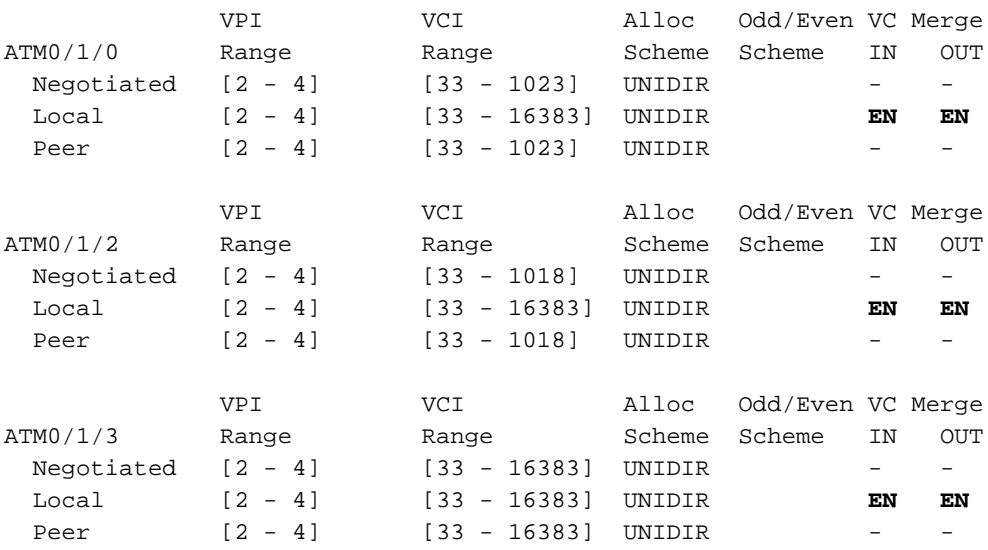

U kunt ook de VC-fusie voor één bepaalde FEC controleren (bijvoorbeeld 100.100.1.1/32) zoals in deze uitvoer wordt gezien:

#### ATMswitch2#**show tag atm-tdp bindings**

Destination: 100.100.1.1/32 Transit ATM0/1/2 2/47 Active -> ATM0/1/3 2/52 Active Transit ATM0/1/0 2/47 Active -> ATM0/1/3 2/52 Active

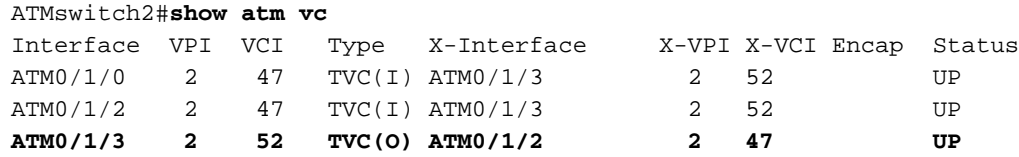

Als de VC-fusie niet werkt (of als deze is uitgeschakeld met de opdracht geen tag-switching ATM vc-COMPONENT), ontvangt u deze opdrachtoutput:

ATMswitch2#**show tag atm-tdp bindings** Destination: 100.100.1.1/32 Transit ATM0/1/2 2/38 Active -> ATM0/1/3 2/35 Active Transit ATM0/1/0 2/43 Active -> ATM0/1/3 2/43 Active ATMswitch2#**show atm vc**

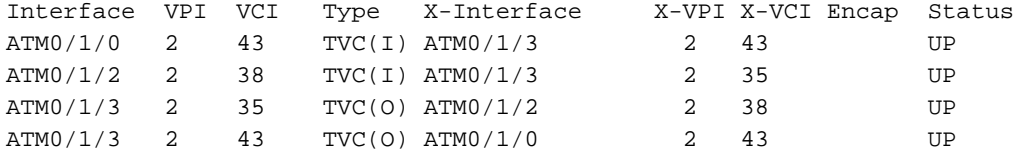

U kunt uit deze uitvoer zien dat het uitschakelen van de VC-fusiefunctie leidt tot het systeem met nog veel meer VC's.

### <span id="page-8-0"></span>Problemen oplossen

Er is momenteel geen specifieke troubleshooting-informatie beschikbaar voor deze configuratie.

## <span id="page-8-1"></span>Gerelateerde informatie

- [ATM technische ondersteuning](//www.cisco.com/cisco/web/psa/default.html?mode=tech&level0=268435599&referring_site=bodynav)
- [Technische ondersteuning Cisco-systemen](//www.cisco.com/cisco/web/support/index.html?referring_site=bodynav)